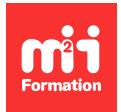

**Développez vos talents Certiiez vos compétences**

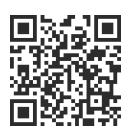

Google Workspace - Utilisateur

# **Google Forms - Créer des formulaires et exploiter les données dans Sheets**

0,5 jour (3h30) | ★★★☆ 4/5 | GOO-FORMS | Évaluation qualitative de fin de stage | Formation délivrée en présentiel ou distanciel

Formations Bureautique › Logiciels Bureautique › Google Workspace - Utilisateur

*Contenu mis à jour le 13/10/2023. Document téléchargé le 26/05/2024.*

# **Objectifs de formation**

A l'issue de cette formation, vous serez capable de :

- Concevoir et paramétrer des formulaires avec différents types de choix possibles
- Les envoyer, interpréter les résultats et relancer les personnes qui n'ont pas répondu
- Afficher dynamiquement les résultats dans Google Sheets pour travailler dessus.

#### **Modalités, méthodes et moyens pédagogiques**

Formation délivrée en présentiel ou distanciel\* (blended-learning, e-learning, classe virtuelle, présentiel à distance).

Le formateur alterne entre méthode\*\* démonstrative, interrogative et active (via des travaux pratiques et/ou des mises en situation).

Variables suivant les formations, les moyens pédagogiques mis en oeuvre sont :

- Ordinateurs Mac ou PC (sauf pour certains cours de l'offre Management), connexion internet fibre, tableau blanc ou paperboard, vidéoprojecteur ou écran tactile interactif (pour le distanciel)
- Environnements de formation installés sur les postes de travail ou en ligne
- Supports de cours et exercices

En cas de formation intra sur site externe à M2i, le client s'assure et s'engage également à avoir toutes les ressources matérielles pédagogiques nécessaires (équipements informatiques...) au bon déroulement de l'action de formation visée conformément aux prérequis indiqués dans le programme de formation communiqué.

*\* nous consulter pour la faisabilité en distanciel*

*\*\* ratio variable selon le cours suivi*

## **Prérequis**

Avoir suivi la formation [GOOSH1](https://www.m2iformation.fr/formation-google-sheets-niveau-1-creation-de-tableaux-simples-et-graphiques/GOO-SH1/) "Google Sheets Niveau 1 - Création de tableaux simples et graphiques" ou avoir les connaissances équivalentes.

## **Public concerné**

Toute personne ayant besoin de créer des formulaires, enquêtes ou questionnaires.

## **Cette formation :**

- Est animée par un consultant-formateur dont les compétences techniques, professionnelles et pédagogiques ont été validées par des diplômes et/ou testées et approuvées par l'éditeur et/ou par M2i Formation
- Bénéicie d'un suivi de son exécution par une feuille de présence émargée par demi-journée par les stagiaires et le formateur.

# **Programme**

## **Créer un formulaire**

- Créer et nommer son formulaire
- La différence entre formulaire et questionnaire
- Tour de l'interface, se repérer dans Google Forms
- Créer des sections pour organiser les questions
- Créer, modifier, déplacer une question et la dupliquer
- Les différents types de questions
- Rendre des réponses obligatoires
- Exiger que les réponses apportées répondent à certains critères pour être valides
- Permettre d'accéder à une section en fonction de la réponse choisie
- Importer des questions depuis d'autres formulaires

# **Paramétrage du formulaire**

- Les différents paramètres d'un formulaire
- Collecter les adresses email
- Limiter à une réponse par personne
- Limiter l'accès aux personnes de mon entreprise
- Permettre aux répondants de :
	- Recevoir une copie de leur réponse par mail
	- Modifier leur réponse après envoi
	- Consulter les graphiques récapitulatifs et les réponses sous forme de texte
- Afficher une barre de progression de réponse au formulaire
- Editer un message automatique de conirmation d'envoi du formulaire
- Convertir le formulaire en questionnaire auto-corrigé, avec un nombre de points par réponses correctes

## **Personnaliser l'esthétique du formulaire**

- Modiier les couleurs du thème et de l'arrière-plan
- Insérer une bannière d'en-tête
- Choisir un style de police
- Ajouter des images et des vidéos

# **Envoyer le formulaire**

- Soumettre le formulaire de différentes façons
- Créer un lien à partager ayant certaines réponses déjà présélectionnées pour faciliter le remplissage
- Recevoir une notiication lorsqu'une réponse a été envoyée
- Relancer les personnes qui n'ont pas répondu

– Mettre en pause la possibilité de répondre au formulaire avec un message personnalisé

#### **Analyser les réponses**

- Analyser les réponses globales, par question et par personne
- Relier le formulaire à Google Sheets
- Les règles de notiication dans Google Sheets

#### **Collaborer sur Google Forms**

- Permettre à des personnes d'accéder au formulaire en modiication
- Coéditer à plusieurs sur un formulaire

#### *Exemples de travaux pratiques (à titre indicatif)*

- *Mise en situation :*
	- *Vous souhaitez créer une enquête de satisfaction ain d'avoir un retour de vos clients, et pourquoi pas des suggestions d'amélioration de vos produits / services en vous servant de ce retour d'expérience utilisateur*
	- *Offrez-leur la possibilité de s'exprimer pour coconstruire avec eux le produit / service qui leur correspond, tout en les informant sur des nouveautés qui pourraient les intéresser*

Le contenu de ce programme peut faire l'objet d'adaptation selon les niveaux, prérequis et besoins des apprenants.

#### **Modalités d'évaluation des acquis**

- En cours de formation, par des exercices pratiques
- Et, en fin de formation, par un questionnaire d'auto-évaluation

#### **Accessibilité de la formation**

Le groupe M2i s'engage pour faciliter l'accessibilité de ses formations. Les détails de l'accueil des personnes en situation de handicap sont consultables sur la page [Accueil et Handicap](https://www.m2iformation.fr/accueil-et-handicap/).

## **Modalités et délais d'accès à la formation**

Les formations M2i sont disponibles selon les modalités proposées sur la page programme. Les inscriptions sont possibles jusqu'à 48 heures ouvrées avant le début de la formation. Dans le cas d'une formation inancée par le CPF, ce délai est porté à 11 jours ouvrés.